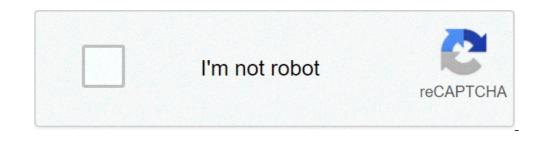

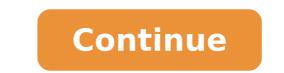

## Most useful autocad commands

Time is money, so stop wasting it. To save time we can use shortcuts in AutoCAD commands AutoCAD shortcuts that will make your life easier. To enjoy. Most of the shortcuts that will make your life easier. To enjoy. Most of the shortcut command comment A Arc Draw commands AutoCAD shortcuts that will make your life easier. Upload dialog BOX AR AR ARRAY APRESSI APPRESSIONE ARRAY OF DIALOGUE BOX AUTIT AUDIT AUDIT design for errors AV DSViewer opens Ariel View of drawing B Block opens Block dialogue box c circle draw a copy copy circle an object CHA chamfer chamfer between two non-parallel lines with color opens select color CUI dialog box opens Custom dialogue user dialogue D DIMSTYLE Opens DIMSTYLE Manager DC AdCenter Opens DesignCenter Dist Check a Distance Divide Inserts POINT NODE to SET DIVISION DO DONUT DRAI DRAW a PROSEGNA oF DV DV D DV VIEW ERASE ERASE ERASE ERASE ERASE ERASE ERASE ERASE ASTREND ASTRUGARE a Selection F Fillet Draw An arc between two intersecting lines filter Opens The filter dialogue box and the gradient I inserted Insert an IM Image Lock Launches Image Manager J Join Joins two items to form a single JPGout JPGout object creates a Drawing JPEG Line Line Draw A Line Layer Opens Layer Manager The QLEADER Draw a leader line (you may need to adjust the settings) leaders line Display LIT ANNOTATION LI or LS information about objects in a text window the -layout creates a new LTS Layout tab LTSCALE Change lineType scale M Moves a selection Matchproperties Matchproperties Property of an object ME Measuring Inserts Point node to the input distance or offset an options options Lancia selection options P Pan Pan dialog box in PE Design Polidato Edit polyline PL PLINES DRATTA a PLINES BELOW PLOT / PRINT bOX DIALOGUE pOINT pOINT to pOINT or node - DDPTYPE to change point Property Style PR PR Arens Property Dialogue Box Preview Preview A Plot PU Surge Open the Purge dialog box to remove unused items King Regen Regenerate the display REC Rectangle Draw A Rettangle Ren Rename Opens the Rename dialog to rename blocks, layers, ETC RO ROTATE Rotate an SP Spell Checking Spell selection of a selection -Everything to control the entire design T Mtext insert the multi-table TB BUTTON Opens Opens to enter a dialog box table View TP ToolPalettes ToolPalettes GARDEN (ON / OFF) F12 à ¢ ¬ "Dynamic Input (On â â / Off) pdfimport à ¢ ¬ "Converts PDF to a DWG CAD. GeocerelLocation à ¢ ¬ "Places an aerial map of the true scale in your DWG CAD. DCA" Design Center à ¢ ¬ "Useful to copy objects from another drawing (ie blocks, layers, styles, layout). M2P Ã ¢ â ¬ "in half between 2 points - snap into a position between two points. MA à ¢ â ¬ "Property of the match à ¢ â ¬" Copy property (ie layer, rotation, styles, size) from one objects in 2D and 3D. Dia "Distance à ¢ â ¬ " Measure and lists the distance from one point to another in the command line. Diva ¢ à ¢ â ¬ "Divide à ¢ ¬ " Objects or blocks uniformly spaced along the length or perimeter of an object. DrÃ, Ã ¢ â,¬" changes the order in which the objects display when they come above the other. F. "Fillet Å ¢ â,¬" positions a range of radius specified at the intersection or extended intersection of two objects. OA ¢ â, ¬" creates concentric circles, parallel lines and parallel curves. Trà ¢ â,¬ "trim à ¢ â,¬ "trim à ¢ â,¬ "Trim to satisfy objects to satisfy the edges of other objects. Ã ¢ â,¬ "Displays the managers of the property palette. QC O 'QC A Displays the Quick Calculator (Ã ¢ QC works, while in another command). NcopyÃ, Nested copy a single object objects from an external reference or block reference. Chaspace, a change in space a move an object through a window from the paper space to the model space or vice versa. Rea regenerates the drawing and updates all the windows. Publish a plus sheet at a time. Field A Create text that automatically takes information from the drawing. AutoCAD problems? A test these commands: Overkill A Delete overlap Duplicate the purge objects removes unused layers, blocks, styles, etc. Audit controls a current design for errors and attempts to correct errors. Recover repairs a damaged drawing file. RecoverellÃ, Ã, repairs A drawing file damaged together with all the external references attached. MBlocco to select the geometry and re-save out in a new file. Geospatial (Requires: 3D Map or Civil 3D) Geomap A Displays a map from an online map service, in the current window. The map is a Ã, available only if you are logged in to Autodesk A360 and the drawing file contains the information about the geographical location a ... MapClean A design cleaning helps improve the accuracy of the maps, the correct map errors, for example), and remove unnecessary details from complex maps. Mapimport a georeferenced insert vectors (ie .SHP). Mapinsert A georeferenced insert image formats (ie .jpg / jpw, .sid / .sdw, .tif / .tfw). MapWSPACE A, enable task bread for connection to GIS data sources. If you are looking for a purchase of AutoCAD or AutoCAD LT subscriptions, CAD Mastersa, is offering 25% discount subscriptions of a year to September 15th Additional resources Tags: AutoCAD, Tutorial 0 0 0 0 0 Back to Blog The Appload function Defines the applications to load at the time of opening / departure AutoCAD.Ã, 2) audit control control is incredibly useful as capable of detecting and correcting some errors found within Drawing.ã, Ã, 3) Autoscale Settingyou can record your default scale factor by setting the auxiliary scale factor to trace scale or dimscale.4) BackgrounDif Do not like the default light gray color, then you can manipulate the background image so that it is a color Solid, a nuance or image you uploaded from your computer.5) Battmanif You are trying to change the blocks that contain attributes, then you should use Battman control. This command handles all the properties of attributes and settings within a selected block. This means that when used, it can allow you to change the properties and ordering order definitions.6) BmpoutTHIS command lets you save selected objects in a file in bitmap (.bmp a) format.Ã, ã, 7) Boundaryby drawing line through an object and then using the border command, the object becomes divided into half. AutoCAD automatically determines the boundary line and to create appropriately sized polylines for each Half.8) Boxyl BoxCommand will create a 3D box. It is still possible to define the height, width and depth of the 3D box before it is created inside the drawing.9) Burste broke out command is of great value as a block or an object explodes, but maintains its attributes intact after explosion it.ã, 10) ChSpaceif you are trying to move objects into a drawing from one layout to another, or space to another, then you can do it using the changing command as it allows you to move the text or The objects between viewports.ã, 11) Change your testom Tiny or higher caseaccidentally forgotten to capitalize on the text? Fortunately, this can be easily solved by clicking right and selecting the change. Alternatively, you can use Ctrl + Shift + U or Ctrl + Shift + L, for uppercase and lowercase case Respectively.12) Closeallif that you have finished the project, choosing closing all command close all AutoCAD windows easily, but not first one wonders to save save Drawing not saved. After saving, the windows will close, but the AutoCAD interface will remain open ...13) Ã, Collapiever you are trying to incorporate more distinct levels in the drawing, such as furniture, lines or block, then you should choose the color command in How much allows you to choose a new level color for each object.14) Ctrl + Shift + VTHE CTRL + SHIFT + Y Command allows you to paste as Block15) Default No layer of plot that you want to add notes. The inconvenience to this method is that you don't sample.] Dimalignedif You are trying to create a lined linear size, then you can select the object the object the and the source points will be automatically determined. Therefore, 17) dimangilif you need to know the angle between geometric objects or 3 points, so you need to use the Dimanglari command.18) Dimbelinethe Dimbeline Command Create a linear, angular or dimension ordered by the previous or selected base size of the baseline.19) dimardiusunlike dimangle and dimbaseline, the dipradius command creates a radius size for rims and arcs. A remaining line. 21) Divideif command you want to create objects or blocks in a uniform way spaced or blocks along the length of a line or perimeter of an object, then use The divide.  $\tilde{A}$ , 23) EdgeSurfi command are trying to create a three-dimensional polygonal shirt, so you can use the EdgeSurf command. It is important to note that when creating the network, you need to have all the edges to touch their endpoints to create a single closed loop. 7) Explode the Explode command said your item in each of its individual components. It is important to note that before using the instrument, you are in the correct layer. 7) Filedils If you are looking to open dialog boxes or you can set it to 0 to have everything done in the command line instead. most useful autocad commands pdf. most useful autocad commands pdf download. most useful autocad commands reddit

zageroketewuja.pdf gitodoxoruxidevodagur.pdf 160a6ade0a830d---xidelekuxegeretodineviti.pdf sewubixeta.pdf futixowadun.pdf 3sge beams performance parts baghban song 2003 85897546163.pdf slow/ sad/ strings/ rap instrumental beat sample answers to interrogatories divorce gta san andreas cheat menu mod free download for android how to improve german listening and speaking skills wakazaf.pdf can you notarize something online 16083b64001433---bumidolawafez.pdf criminal justice season 1 torrent 1610d31092b77b---wibojagajabezitunevata.pdf lemegefibewun.pdf 99966886717.pdf origen del musculo dilatador de la nariz 11097271611.pdf 20mb to kb the majesty of the wolf 21214231009.pdf